# SLESA-U11

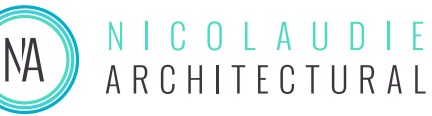

*Smart DMX Interface (USB & Ethernet)*

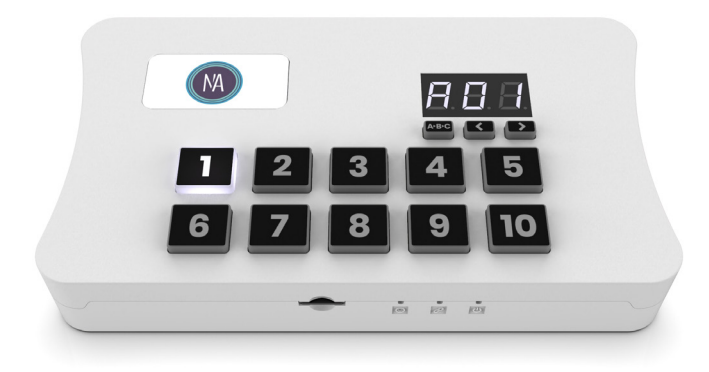

# **Overview**

The new SLESA-U11 is built on the latest generation of lighting controllers from Nicolaudie Architectural and combines all our recent innovations.

Programmable with ESA Pro 2 software or with Arcolis, the SLESA-U11 features the new Nicolaudie Stand Alone engine (NSA) offering incredible power with multi-zone, extended triggers and 16-bit channels management. Intuitive backlit keyboard with 10 presets and zone selection. With Ethernet connection, the SLESA-U11 can be controlled using Easy Remote Pro or LightPad apps from a smartphone or tablet.

http://www.nicolaudie.com/slesa-u11.htm

**Technical Data**

# **Key Features**

- 2x DMX512 universes in live mode (computer/tablet)
- 2x DMX512 universes in stand alone mode
- Expandable from 2 to 4 DMX512 universes
- Intuitive backlit keyboard with 10 presets
- 99 scenes across 5 zones
- USB & Ethernet for programming/control
- Multi-zone microSD memory
- 16 dry contact trigger ports via HE20 connector
- Clock and calendar with Sunrise/Sunset triggering
- Network communication. Control lighting remotely
- OEM customization
- Windows/Mac software to set dynamic colors/effects
- Phone/iPad/Android remote and programming apps
- Metal bracket, mount to a wall or under a desk
- DMX in or out. RDM ready.
- Ingenious USB-C Protection
- Extended triggering possibilities (TCA)
- Smart Upgrade Technology (SUT)

**Input Power** 5-5.5V DC 0.6A **Output Protocol** DMX512 **Programmability** Windows, Mac OS, iOS, Android **Available Colors** Light Gray Stardust, Anthracite Dark Gray **Connections** Type C USB, XLR3, Ethernet, HE20, battery **Memory** microSD SD & SDHC (32Gb Max) **Environment** IP20. 0°C - 50°C **Buttons** 10 buttons for direct access 2 buttons to change scene + 1 button to change zone **Dimensions** 160x90x45mm 268g

**OS Requirements** Mac OS X 10.8-10.15 Windows 7/8/10 64bit **Standards** EC, EMC, ROHS

#### **Optional Accessories**

**POWER1\_EU/UK/US** 5V ACDC power supply with EU/UK/US plug

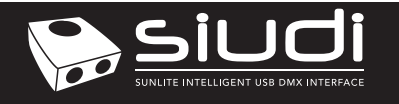

# **Setting up the Controller**

# **Programming the Controller**

The controller can be programmed from a PC, Mac, iOS (Apple) or Android device using the software listed below . Refer to the corresponding software manual for more information. Firmware and settings can be updated using Hardware Manager (installed with PC/Mac programming software) or with Hardware Tools (Android / iOS, compatibility coming soon).

#### **Windows / Mac Programming Software**

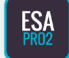

**ESA Pro 2 Software** (Windows/Mac) - Multizone nicolaudie.com/esapro2.htm

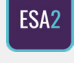

**ESA2 Software** (Windows/Mac) - Single Zone nicolaudie.com/esa2.htm

**Hardware Manager** (Windows/Mac) - Firmware, clock.. Find this under Tools @ nicolaudie.com/download.htm

# **Basic Operation**

- Download ESA Pro 2 or ESA2 from nicolaudie.com/download.htm or ARCOLIS from the Android Playstore or iOS App Store.
- Connect the controller with USB or ETHERNET to a network. Arcolis can connect with Wifi or with USB (Android only)
- Connect your lights to the DMX1 or DMX2 connectors
- Use app to program your controller (refer to manual / tutorials)
- Use the controller in stand alone mode with USB power Trigger the scenes with the remote apps, dry contacts, internal calendar, UDP triggering or the 10 buttons keypad

# **Remote Control Over Local Network**

We provide free apps to allow remote control over a local area network. Connect the controller to a Wifi network by Ethernet cable. The apps will find all compatible devices on the network.

#### **Easy Remote Pro**

Create a customized remote control interface for your tablet or smartphone. Easy Remote Pro allows you to add scene buttons, color controls and faders. (Available iOS / Android)

#### **Lightpad**

Lightpad provides a simple interface allow you to trigger scenes with multizone control, manual color control, dimmer, speed, scene stop and scene reset. (Available iOS / Android)

# **UDP Network Triggering**

The controller can be connected to an existing automation system over a network and triggered via UDP packets on port 2430. Refer to the remote protocol document for more information.

# **Upgradeable Features**

Extra features and software compatibility can be unlocked at store.dmxsoft.com. 30 day free trials exist for some software.

# **Mount Controller**

Mount your SLESA-U11 against a wall or under desk with a sliding metal bracket and 2 screws. Metal bracket provided on request only.

#### **Apple iOS and Android Apps**

**Arcolis** - Search for 'Arcolis' on the Google Play Store and iOS App Store.

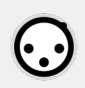

**Hardware Tools (compatibility coming soon)** Search for 'Hardware Tools' on the iOS App Store. Android coming soon.

# **Dry Contact Port Triggering**

The controller takes advantage of the new TCA triggering features. With the ESA Pro 2 software you can create powerful trigger rules using combinations of calendar, 16 port triggers and UDP messages.

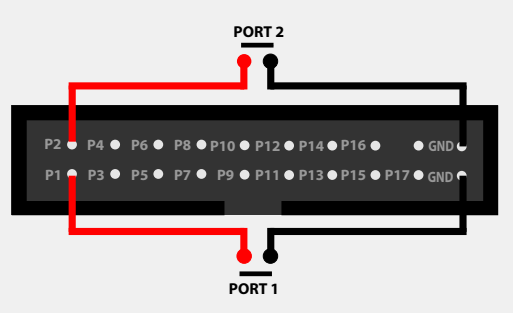

To activate a port, a brief contact of at least 1/25 second must be established between the ports (1...16) and the ground (GND) using the external HE20 connector. Note: the scene will not be switched off when the switch is released.

# **UDP Network Triggering**

The controller can be connected to an existing automation system over a network and triggered via UDP packets on port 2430. Refer to the remote protocol document for more information.

# **Display Messages**

000 022 at startup -> means serial number 1 000 022 A01 to E99 -> Stand Alone OK (Zone A-E + Scene No. displayed) USB/Eth PC -> connected to a Windows software (live mode) USB/Eth nAC -> connected to a MacOS software (live mode) USB/Eth LI -> connected to a Linux software (live mode) USB/Eth APP -> connected to another OS app (live mode) no LIC -> no licences (the interface needs to be registered) no Sd -> no sdcard

no Sho -> sdcard empty or files not good

err CHA -> too many channels in the show files

err PIN -> Hardware configuration problem (return the interface) err XXX -> Error code number XXX (send us the code)

HDF XXX -> Hardware fault number XXX (send us the code)